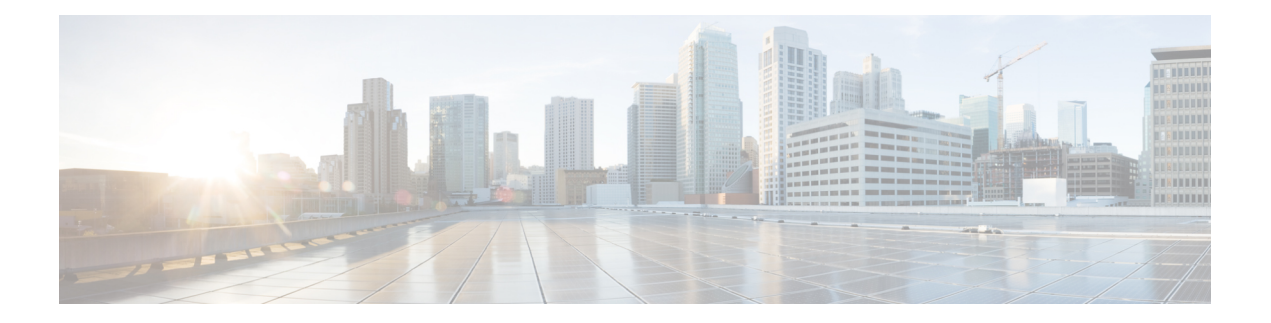

# **sFlow Commands**

This module provides command line interface (CLI) commands for configuring sFlow on the Cisco 8000 Series Routers.

To use commands of this module, you must be in a user group associated with a task group that includes appropriate task IDs. If the user group assignment is preventing you from using any command, contact your AAA administrator for assistance.

- hw-module profile netflow [sflow-enable](#page-1-0) , on page 2
- [record](#page-2-0) sflow, on page 3
- sflow [options](#page-3-0) , on page 4
- [version](#page-5-0) sflow v5, on page 6
- [router-id,](#page-6-0) on page 7

# <span id="page-1-0"></span>**hw-module profile netflow sflow-enable**

To enable sFlow on a specified node location, use the **hw-module profile netflow sflow enable** command in the configuration mode.

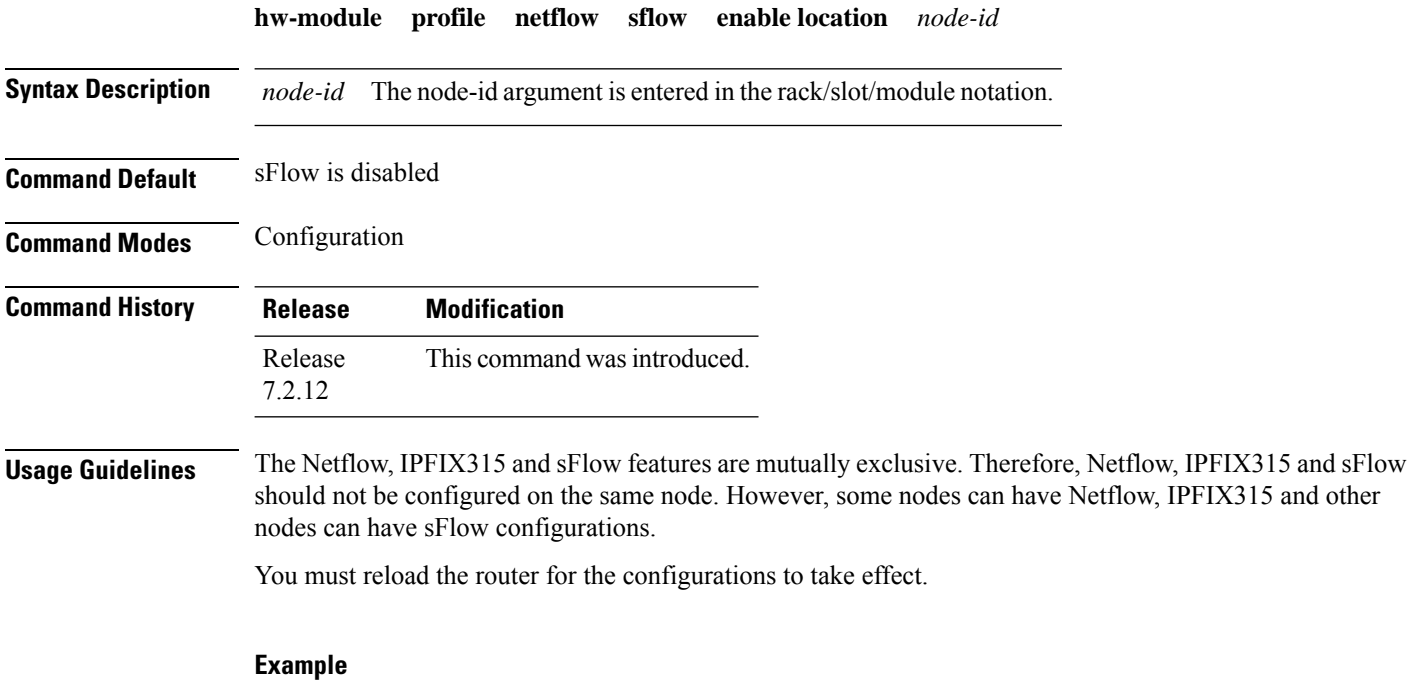

This example shows how to enable sFlow on the node location 0/0/CPU0:

Router(config)# **hw-module profile netflow sflow-enable location 0/0/CPU0**

### <span id="page-2-0"></span>**record sflow**

To activate an sFlow flow record, use the **record sflow** command in flow monitor map configuration mode. To deactivate the flow record, use the **no** form of this command.

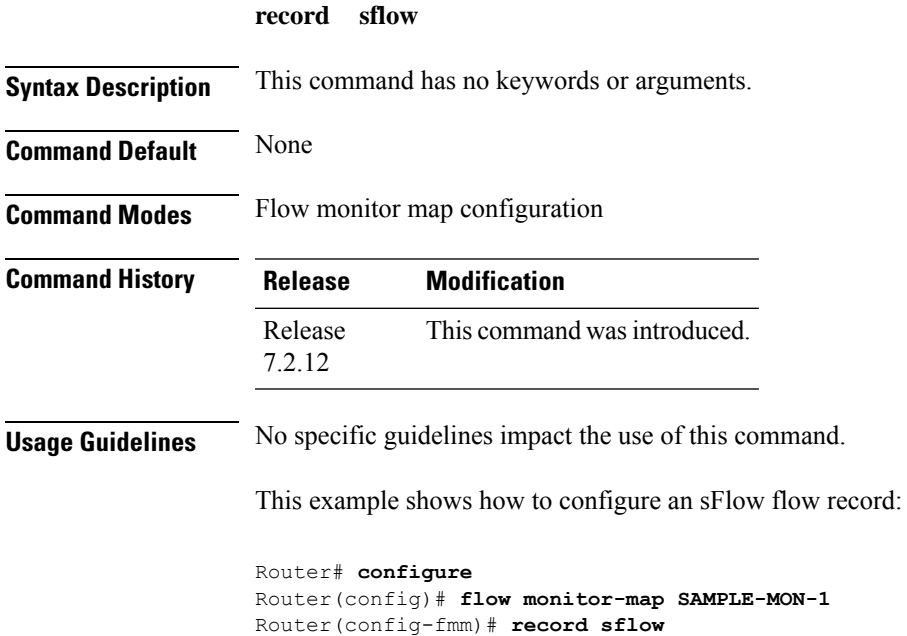

### <span id="page-3-0"></span>**sflow options**

To configure sFlow related options, use the **sflow options** command in flow monitor map configuration mode.

**sflow options [ extended-gateway | extended-router | if-counters polling-interval <time-in-seconds> | input ifindex physical | Output ifindex physical | sample-header size <bytes> ]**

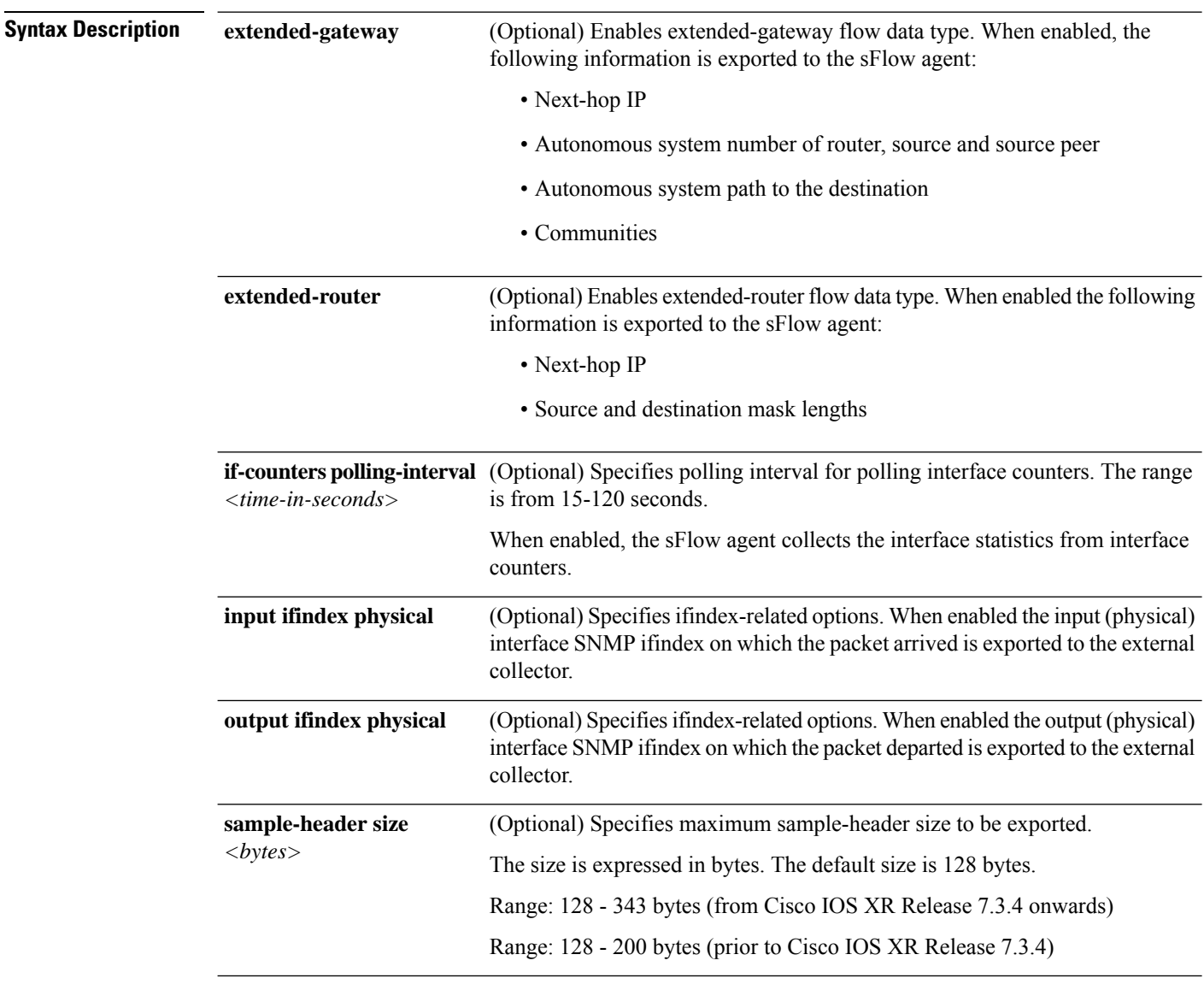

#### **Command Default** None

**Command Modes** Flow monitor map configuration

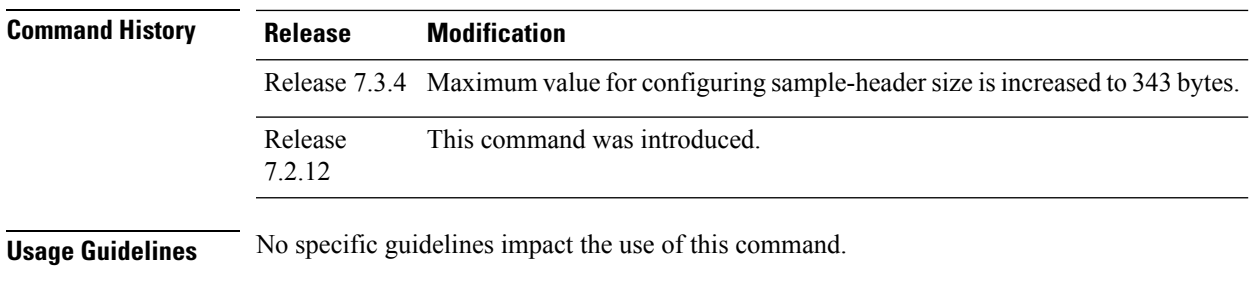

#### **Example**

This example shows how to configure various sFlow options:

```
Router(config)#flow monitor-map SAM-MON-1
Router(config-fmm)#sflow options
Router(config-fmm-sflow)#extended-gateway
Router(config-fmm-sflow)#extended-router
Router(config-fmm-sflow)#sample-header size 164
Router(config-fmm-sflow)#if-counters polling-interval 30
Router(config-fmm-sflow)#input ifindex physical
Router(config-fmm-sflow)#commit
```
## <span id="page-5-0"></span>**version sflow v5**

To configure version 5 as an export version for sFlow, use the **version sflow v5** command in flow exporter map configuration mode. To remove the current export version configuration and return to the default configuration, use the **no** form of this command.

**version sflow v5** [{ **options {interface-table | sampler-table | vrf-table} timeout** *timeout-value* | **template {data | options } timeout** *timeout-value* }]

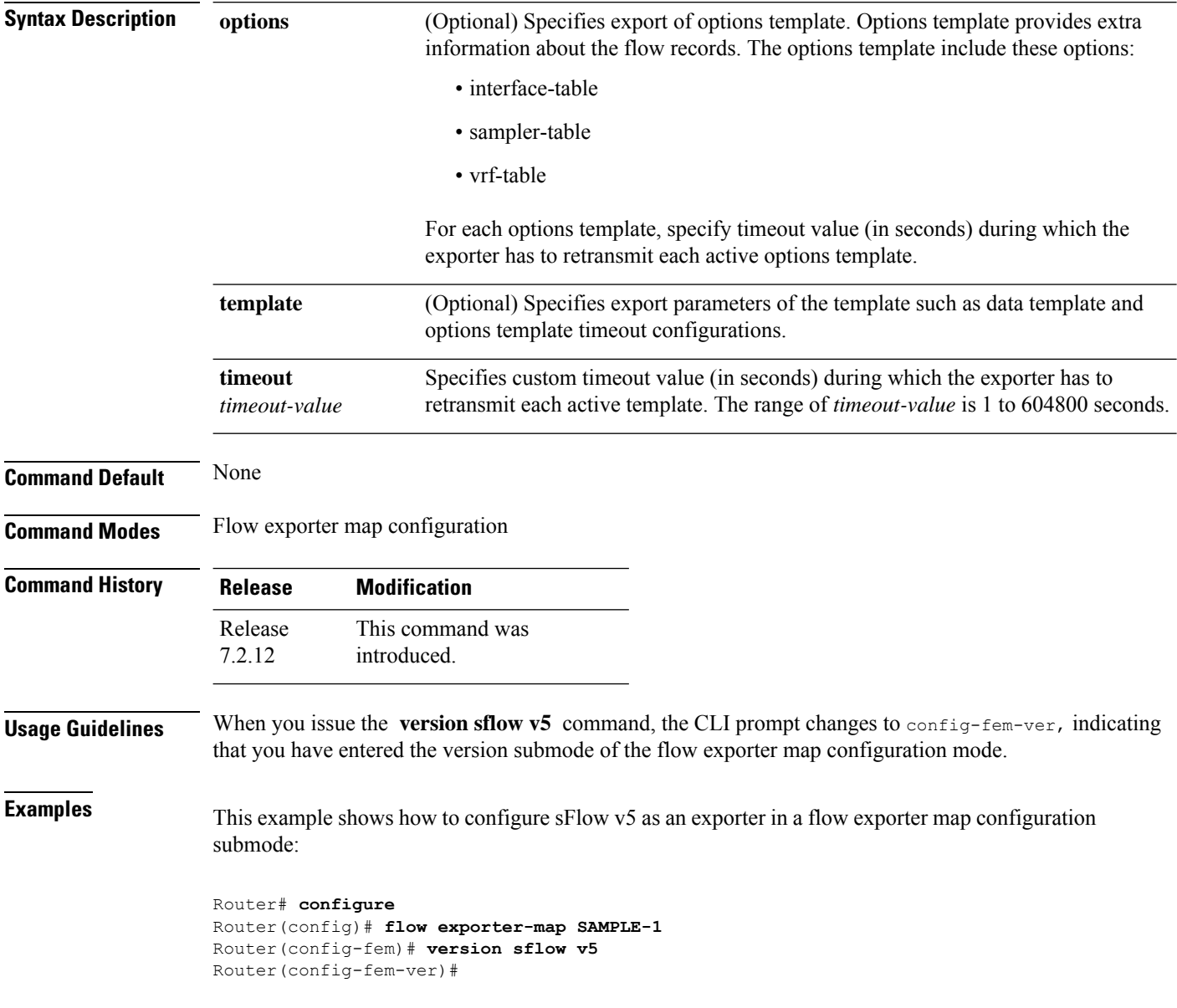

### <span id="page-6-0"></span>**router-id**

To configure the sFlow agent ID with a specific IPv4 or IPv6 address, use the **router-id** command in flow exporter map configuration mode.

**router-id address** { *ipv4* | *ipv6* }

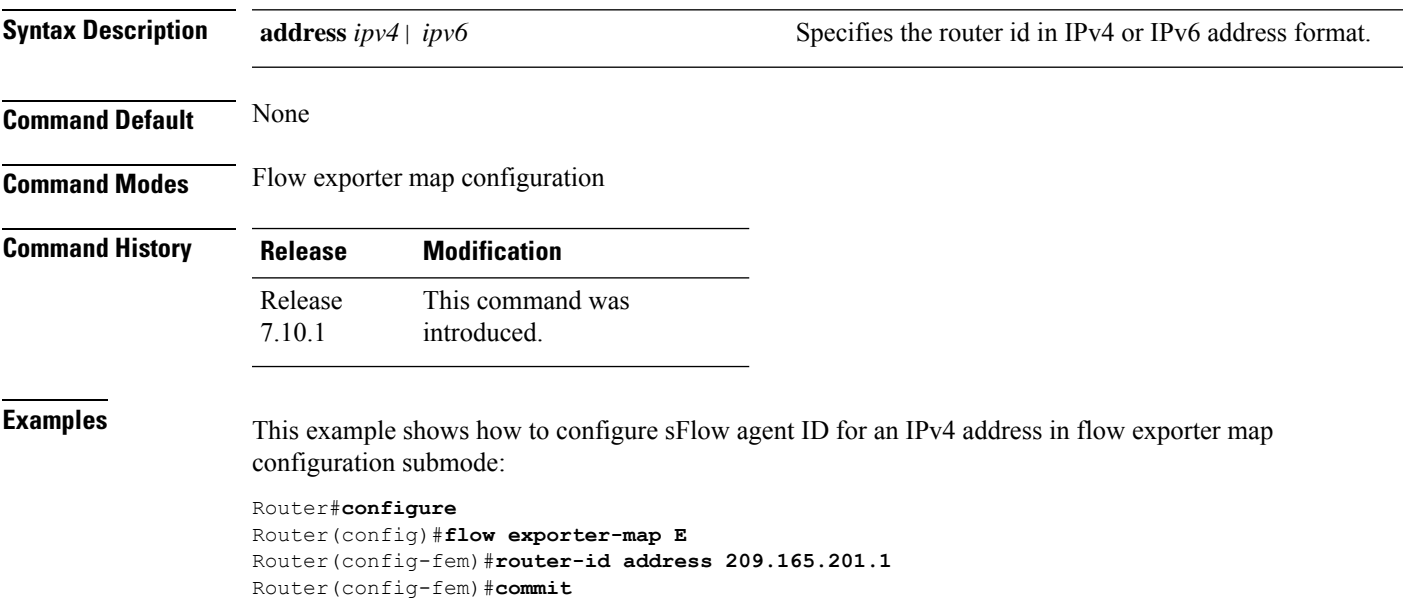

**router-id**

 $\mathbf{l}$